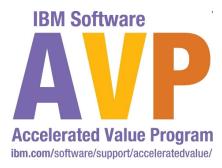

**AVP-2776 Migrating WebSphere Application Server V6.1 to V8** 

Dana Duffield, <a href="mailto:dmd@us.ibm.com">dmd@us.ibm.com</a>
Chris Dacombe, <a href="mailto:dacombe@us.ibm.com">dacombe@us.ibm.com</a>
John Alex, <a href="mailto:johnalex@us.ibm.com">johnalex@us.ibm.com</a>

IBM Software

## Impact2012

The Premier Conference for Business and IT Leadership

Innovate. Transform. Grow.

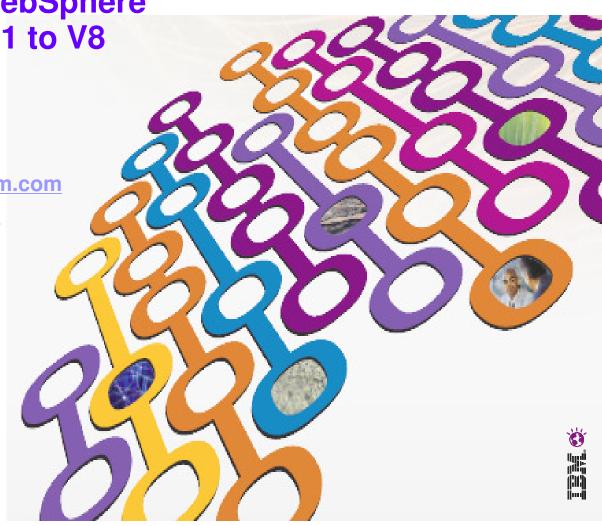

#### **Please Note**

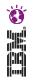

IBM's statements regarding its plans, directions, and intent are subject to change or withdrawal at IBM's sole discretion.

Information regarding potential future products is intended to outline our general product direction and it should not be relied on in making a purchasing decision.

The information mentioned regarding potential future products is not a commitment, promise, or legal obligation to deliver any material, code or functionality. Information about potential future products may not be incorporated into any contract. The development, release, and timing of any future features or functionality described for our products remains at our sole discretion.

Performance is based on measurements and projections using standard IBM benchmarks in a controlled environment. The actual throughput or performance that any user will experience will vary depending upon many factors, including considerations such as the amount of multiprogramming in the user's job stream, the I/O configuration, the storage configuration, and the workload processed. Therefore, no assurance can be given that an individual user will achieve results similar to those stated here.

### Agenda

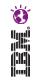

- Migration Lab Overview
- Questions

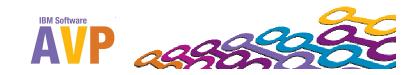

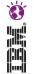

# Weivrevo distinction Lab Overview

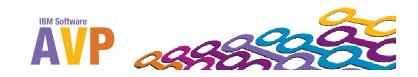

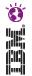

# Migrating WebSphere Application Server V6.1 to V8 (AVP-2776)

#### Lab requirements

System and Software required for the attendee to complete the lab:

- WebSphere Application Server V6.1.0.X (Already installed and running)
- WebSphere Application Server Version 8.0.0.2 installed and ready for use:

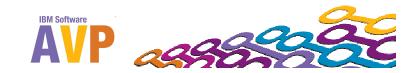

#### What this lab is about:

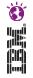

- This lab is provided AS-IS, with no formal IBM support.
- This lab will provide an introduction to and a demonstration of the migration of a WebSphere Application Server installation from WebSphere Application Server Network Deployment Version 6.1 to WebSphere Application Server Network Deployment Version 8.0. It will give an overview of the migration process, while preparing you for developing your own migration plans in your organization.
- This lab will:
  - Utilize the Configuration Migration Tool and/or WASPreUpgrade and WASPostUpgrade commands on the command line to achieve a seamless migration
  - Walk through a practical migration example for a two node clustered Network Deployment WebSphere topology with sample V6.1 applications

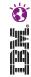

#### Starting Scenario for Lab

- WebSphere Application Server V6.1.0.41 is installed and running.
- WebSphere Application Server Version 8.0.0.2 is installed and ready for use:
  - WebSphere Customization Tool Kit is installed
    - Configuration Migration Tool

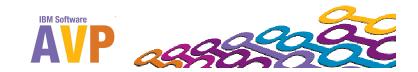

### Prerequisites Hosts & WebSphere Topology

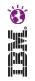

- This lab requires a single host machine. Within the lab instructions, it is assumed to be set up in the following manner:
- WebSphere Topology: 6.1
  - Single Host (Two Nodes)
  - Network Deployment (ND) environment
  - 1 Cell, 2 Nodes
  - Clustered Servers across two Nodes (2 Clusters)
  - Single Server and Proxy
  - Web Service Application deployed to Clusters
  - Stand alone server with EJB-3 Application

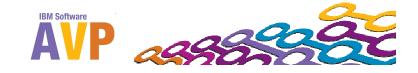

# WebSphere Application Server Lab Topology

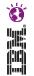

|               | [mpact2012AVPCell01        | Impact2012AVPCellNode01 |   |                      |  |                        |    |                |  |
|---------------|----------------------------|-------------------------|---|----------------------|--|------------------------|----|----------------|--|
| <br>          |                            | Impact2012AVPCellNode01 |   | Impact2012AVPNode01  |  | Impact2012AVPNode02    | ]  | Cell           |  |
| <br>          |                            | dmgr                    |   | nodeagent            |  | nodeagent              |    | Cluster        |  |
| 1 1 1         | ImpactAVPCluster1<br> <br> |                         | _ | impactAVPserver1     |  | impactAVPserver2       | 11 | Node<br>Server |  |
| 1 1 1         | ıimpactAVPcluster2<br>ı    |                         | - | impactAVPserver3     |  | impactAVPserver4       | 11 |                |  |
| -           . |                            |                         |   | impactAVPproxyServer |  | impactAVPsingleServer1 |    |                |  |

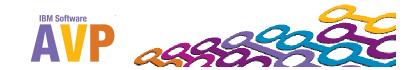

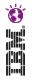

### Application Topology:

| Application Name       | Technology / Type                                  | deployed              | URL                                    |
|------------------------|----------------------------------------------------|-----------------------|----------------------------------------|
| EJB3CounterSampleApp   | EJB-3 & JPA                                        | impactAVPSingleserver | http://localhost:80/ejb3sample/counter |
| WSSampleClientSeiApp   | Web Services<br>application<br>Client Application  | Cluster1              | http://localhost:80/wssamplesei/demo   |
| WSSampleServicesSeiApp | Web Services<br>application<br>Service Application | Cluster2              |                                        |

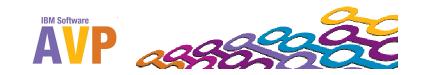

### What you will learn from the Labt

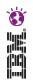

# During this lab, you will learn to do the following:

- Migrate a deployment manager profile using the Configuration Migration Tool.
- Migrate an application server profile using the Configuration Migration Tool.
- Migrate an application server profile using the command line.
- Lastly, verify the success of a migration.

For more information about product migration, see the following WebSphere Application Server V8 information center topic:

Migrating product configurations

http://publib.boulder.ibm.com/infocenter/wasinfo/v8r0/index.jsp?topic=/com.ibm.websphere.migration.nd.doc/info/ae/ae/tmig\_admin.html

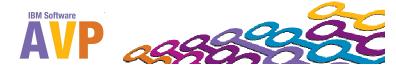

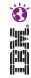

#### Start view

V5.1 ND cell, 2 Nodes 2 Clusters, I proxy Server and 1 stand alone Server.

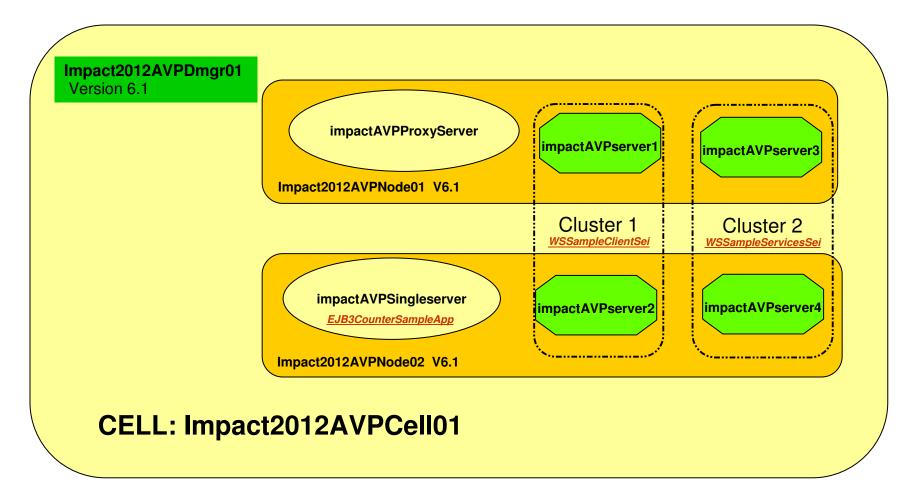

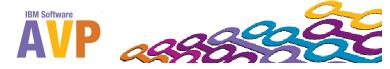

# Step 2 - Migrate Deployment Manager 5.1 to 8.0

V3.0 ND cell (Mixed Cell)

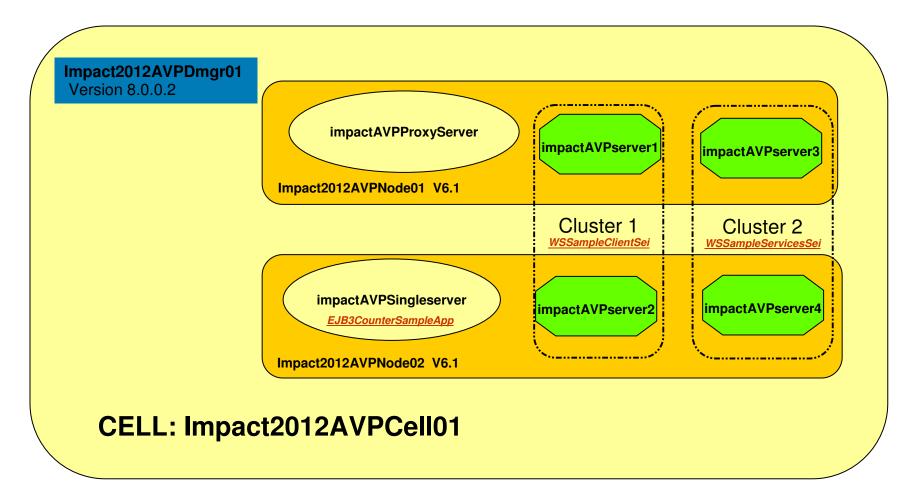

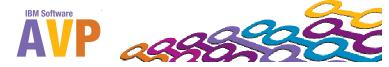

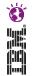

# Step 3 - Migrate impact2012AVPNode01 5.1 to 3.0

V3.0 ND cell (Nixed Cell)

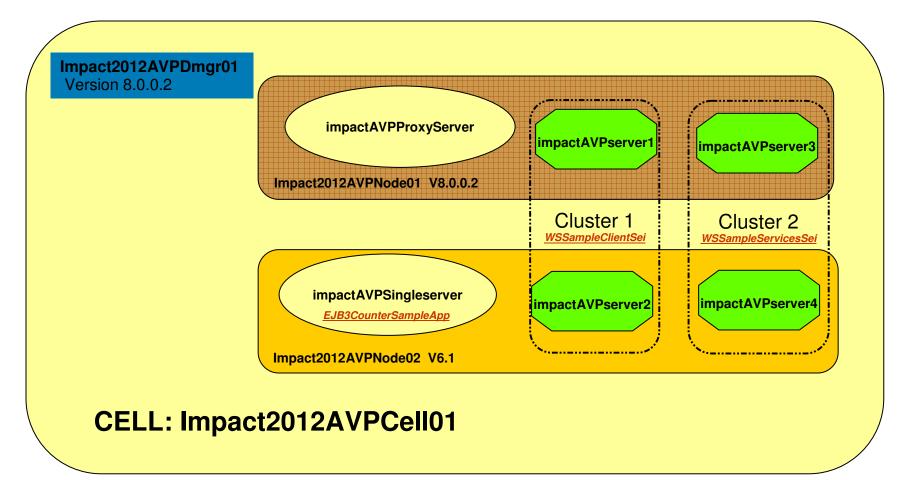

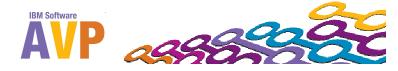

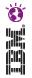

# Step 4 - Migrate Mode2 (impact2012AVPMode02) 5.1 to 8.0 V8.0 ND cell (Migrated Version 8.0.0.2 ND cell)

**CELL: Impact2012AVPCell01** 

Impact2012AVPDmgr01
Version 8.0.0.2

Impact2012AVPNode01 V8.0.0.2

ImpactAVPServer1

ImpactAVPServer3

Cluster 1

WSSampleClientSei

ImpactAVPServer4

ImpactAVPServer2

ImpactAVPServer2

ImpactAVPServer4

ImpactAVPServer4

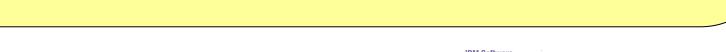

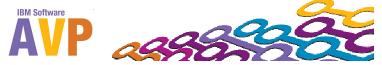

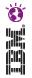

#### Final View

Migrated Version 8.0.0.2 ND cell

Impact2012AVPDmgr01 Version 8.0.0.2 **impactAVPProxyServer** impactAVPserver1 impactAVPserver3 Impact2012AVPNode01 V8.0.0.2 Cluster 1 Cluster 2 **WSSampleClientSei** impactAVPSingleserver impactAVPserver4 impactAVPserver2 EJB3CounterSampleApp Impact2012AVPNode02 V8.0.0.2 **CELL: Impact2012AVPCell01** 

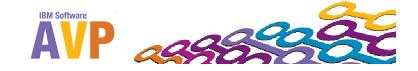

#### **Enablement**

- This information and more is available online!
- Includes general planning with detailed notes and WebSphere AppServer version specific information
- Updated with timely information
- IBM Migration Knowledge collection
  - http://www-1.ibm.com/support/docview.wss?rs=1 80&uid=swg27008724
- Google: "websphere application server migration"

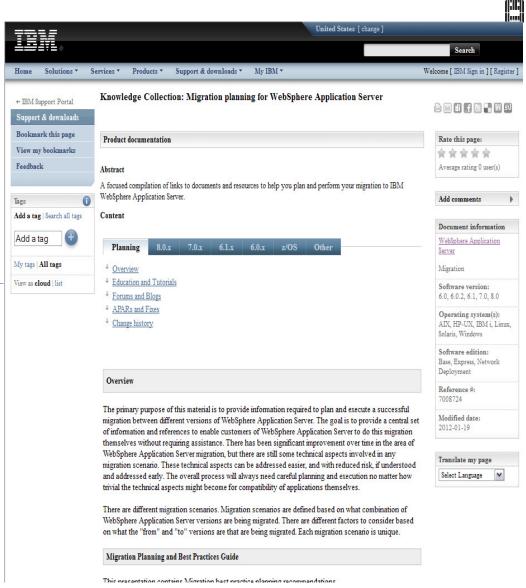

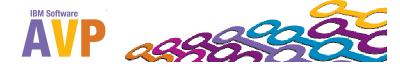

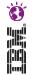

# Questions

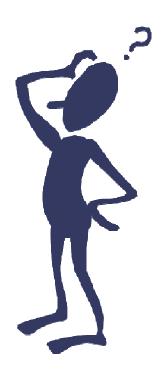

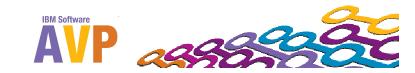

#### We love your Feedback!

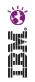

- Don't forget to submit your Impact session and speaker feedback! Your feedback is very important to us, we use it to improve our conference for you next year.
- Go to impactsmartsite.com from your mobile device
- From the Impact 2012 Online Conference Guide:
  - Select Agenda
  - Navigate to the session you want to give feedback on
  - AVP-2776 Migrating WebSphere Application Server 6.1 to 8.0
  - Select the session or speaker feedback links
  - Submit your feedback

# Thank You...

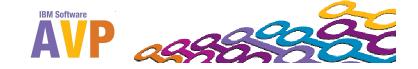

#### References

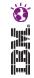

- WebSphere Training and Technical Enablement
  - http://www-01.ibm.com/software/websphere/education/
- IBM Education Assistant
  - http://www.ibm.com/software/info/education/assistant/
- The Ideal WebSphere Development Environment
  - http://www.ibm.com/developerworks/websphere/techjournal/0312 beaton/beaton.html
- Supported software information
  - http://publib.boulder.ibm.com/infocenter/prodguid/v1r0/clarity/index.html
  - http://www.ibm.com/software/webservers/appserv/doc/latest/prereq.html
- IBM Support Policy Change: Announcing the "5 plus 3" support policy
  - http://www-1.ibm.com/support/docview.wss?uid=swg21256700
- Web Server plug-in technotes and Merge tool
  - http://www-1.ibm.com/support/docview.wss?uid=swg21160581
  - http://www-01.ibm.com/support/docview.wss?uid=swg21139573
  - http://publib.boulder.ibm.com/infocenter/wasinfo/v7r0/index.jsp?topic=/com.ibm.websphere.ba se.doc/info/aes/ae/twsv\_configsimplelb.html

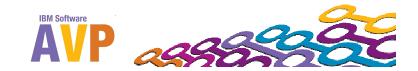

#### References

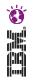

- What's new in v8 (Concept, Planning)
  - http://www.ibm.com/developerworks/websphere/techjournal/1106 alcott/1106 alcott.html
- http://www.redbooks.ibm.com/redbooks/pdfs/sg247957.pdf
   Software and Hardware prerequisites
  - http://www.ibm.com/software/webservers/appserv/was/network/requirements/?S CMP=rnav
- Best Practices for Configuring and Managing Large WAS Topologies.
   http://www.ibm.com/developerworks/websphere/library/techarticles/0710\_largetopologies/0710\_largetopologies.html
  - http://www-1.ibm.com/support/docview.wss?uid=swg27010606
- IBM Techdocs Whitepapers on WAS Migration case studies
  - http://www-03.ibm.com/support/techdocs/atsmastr.nsf/WebIndex/WP101455
- High Availability Manager Tuning Technote
  - http://www.ibm.com/support/docview.wss?rs=180&context=SSEQTP&dc=DB520&q1=High+Availability&uid=swg21251873&loc=en US&cs=utf-8&lang=en
- JDK Compatibility
  - http://java.sun.com/javase/technologies/compatibility.jsp
- WebSphere AppServer API Deprecations, removals and stabilizations
  - http://publib.boulder.ibm.com/infocenter/wasinfo/v7r0/topic/com.ibm.websphere.nd.doc/info/ae /ae/rmig deprecationlist.html

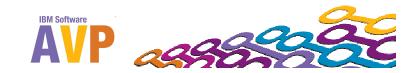

#### References

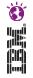

- WebSphere Application Server V7 Migration Guide
  - http://www.redbooks.ibm.com/redpieces/abstracts/redp4635.html?Open
- WebSphere Application Server Migration Toolkit
  - http://www.ibm.com/developerworks/websphere/downloads/migration\_toolkit.html
  - <a href="http://www-01.ibm.com/support/docview.wss?uid=swg27020784">http://www-01.ibm.com/support/docview.wss?uid=swg27020784</a>
- WebSphere Application Server version 8.0 Information center:
  - http://publib.boulder.ibm.com/infocenter/wasinfo/v8r0/index.jsp
     Education Assistant:
  - http://publib.boulder.ibm.com/infocenter/ieduasst/v1r1m0/index.jsp?topic =/com.ibm.iea.was\_v8/plugin\_coverpage.html
- •Migration Specific:
  - http://www14.software.ibm.com/webapp/wsbroker/redirect?version=matt&product=was-nd-dist&topic=welc6topmigrating
  - http://publib.boulder.ibm.com/infocenter/ieduasst/v1r1m0/index.jsp?topic=/com.ibm.i ea.was\_v8/was/8.0/Installation.html
- Knowledge Collection: Migrating to WAS 8.0
  - http://www-01.ibm.com/support/docview.wss?uid=swg27008725
- IBM Support Assistant Information and Downloads:
  - http://www-01.ibm.com/software/support/isa/

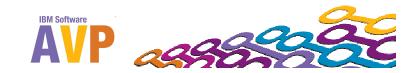

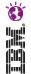

## Backup Slides

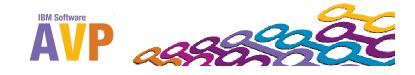

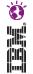

# Migration Considerations

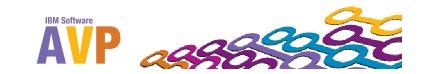

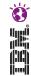

### Migration Overview

Migration is the action of moving from an existing release to a newer release. When doing a WebSphere Application Server migration, consider it a complete project because it is more than just applying a new product version.

A WebSphere Application Server migration impacts the following components of your infrastructure:

- Applications
- Middleware
- Operating systems

For information about the removed, deprecated, and new features of WebSphere Application Server V8, see the WebSphere Application Server Version 8 Information Center at the following address, and search for removed features, deprecated features, and new features:

http://publib.boulder.ibm.com/infocenter/wasinfo/v8r0/index.jsp

By reviewing this information, you will have a better understanding of the areas impacted by migration.

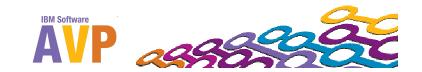

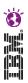

### Migration Aspects

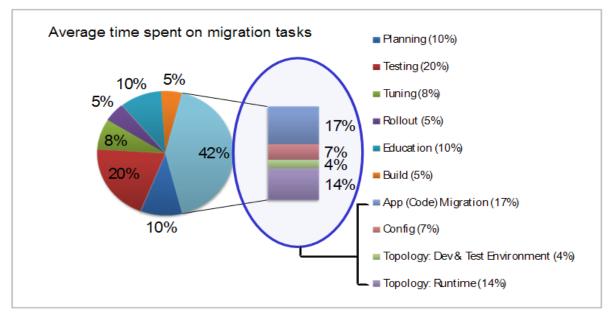

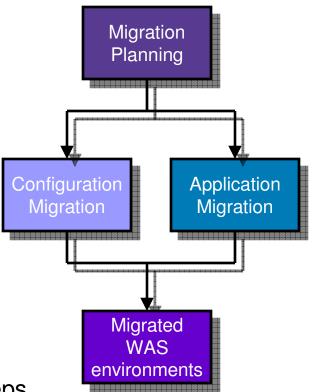

- The whole migration process involves a variety of steps
  - Migration process needs planning and cannot compromise day-to-day business
- Each situation is unique
  - There is no one standard plan

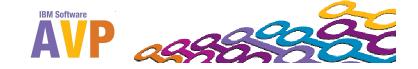

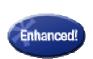

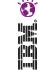

#### Configuration Migration Tooling

#### Migrate WebSphere environments faster with minimized risk

- Assists administrators in moving their configuration when migrating
  - Merges old configuration with new configuration
  - Provides deep functionality, e.g. "Lights-on" WAS migration
  - Especially useful for customers that have large topologies
  - Large telecom customer recently used the tool when migrating a 500+
     JVM environment
- Provides a framework for Stack product migration
- Already in use by Commerce, Portal, WPS and Virtual Enterprise

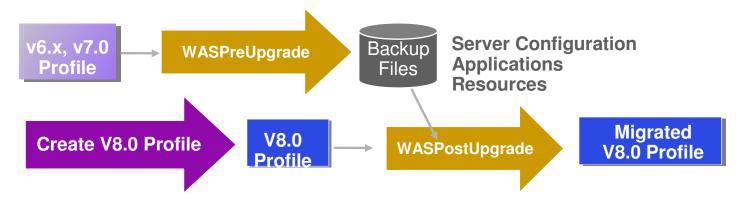

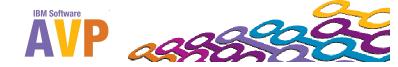

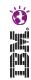

#### Continued Mixed Version Support

Support for existing infrastructure in new V8 deployments to save time, money and reduce risk

#### WAS Network Deployment V8 Cell

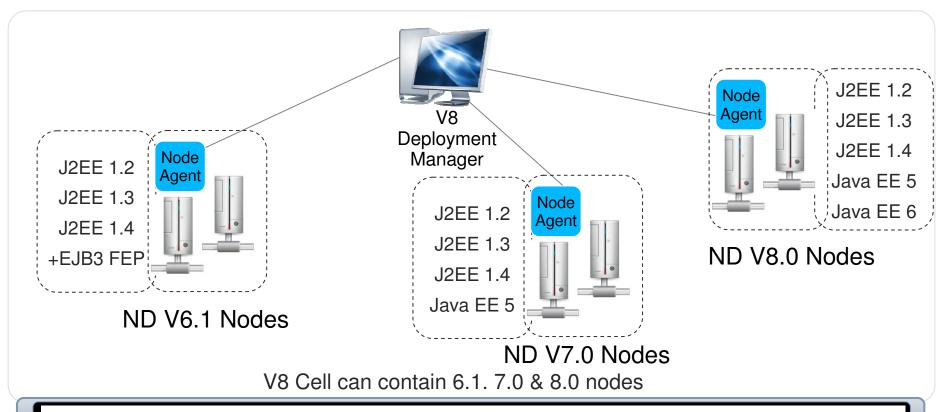

Support for existing Java EE applications in new V8 deployments to continue achieving value from existing investments

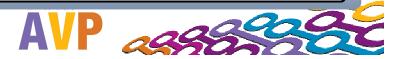

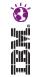

### ISMP vs. Installation Manager

- ☐ ISMP former installation technology
  - Install, Uninstall and Update processes required different programs
  - Each Feature Pack required separate install program
  - Fix pack in .pak format
  - Obtaining Feature Pack or fix pack downloads is separate process
- □ IBM Installation Manager (IM)
  - Single interface to install, update, uninstall many IBM software products
  - Use local or Web repositories
  - Ability to download packages integrated into IM
  - Single IM instance can manage multiple products
  - Replaces dedicated installers and uninstallers and maintenance tools
  - Simplifies product maintenance

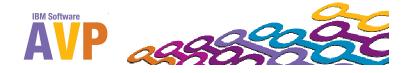

### Application Migration Tooling

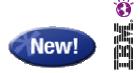

Migrate applications from WebSphere & other Java EE application servers to WebSphere faster with minimized risk

- •Migrate applications from older releases to WAS V8 or V7
- •Migrate from Oracle or JBoss faster and easier to WAS V8 or V7
- -Migrate applications up to 2x as fast
- -Migrate web services up to 3x as fast
- Application Migration Tool
- –Analyzes source code to find potential migration problems:
- -Removed features
- –Deprecated features
- -Behavior changes
- -JRE 5 & JRE 6 differences
- –Java EE specification changes or enforcements
- Capable of making some application changes
- -Provides guidance on how to make required changes
- -Works with Eclipse or Rational Application Developer (RAD)

#### Get the Tool at No Charge:

http://ibm.com/hqfkdj

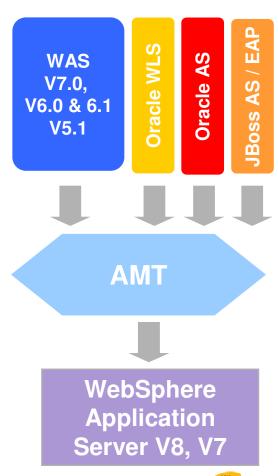

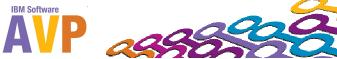

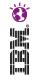

### Copyright and Trademarks

#### © IBM Corporation 2012. All Rights Reserved.

IBM, the IBM logo, and ibm.com are trademarks or registered trademarks of International Business Machines Corp., registered in many jurisdictions worldwide. Other product and service names might be trademarks of IBM or other companies. A current list of IBM trademarks is available on the Web at "Copyright and trademark information" at www.ibm.com/legal/copytrade.shtml.

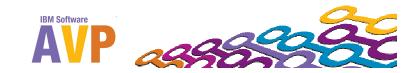